# УТВЕРЖДАЮ

# Технический директор ООО «ИЦРМ»

М. С. Казаков  $\rho$ y 2018 г.

Установки контроля электрического монтажа ЛИАНА

Методика поверки

ИЦРМ-МП-099-18

г. Москва 2018

## Содержание

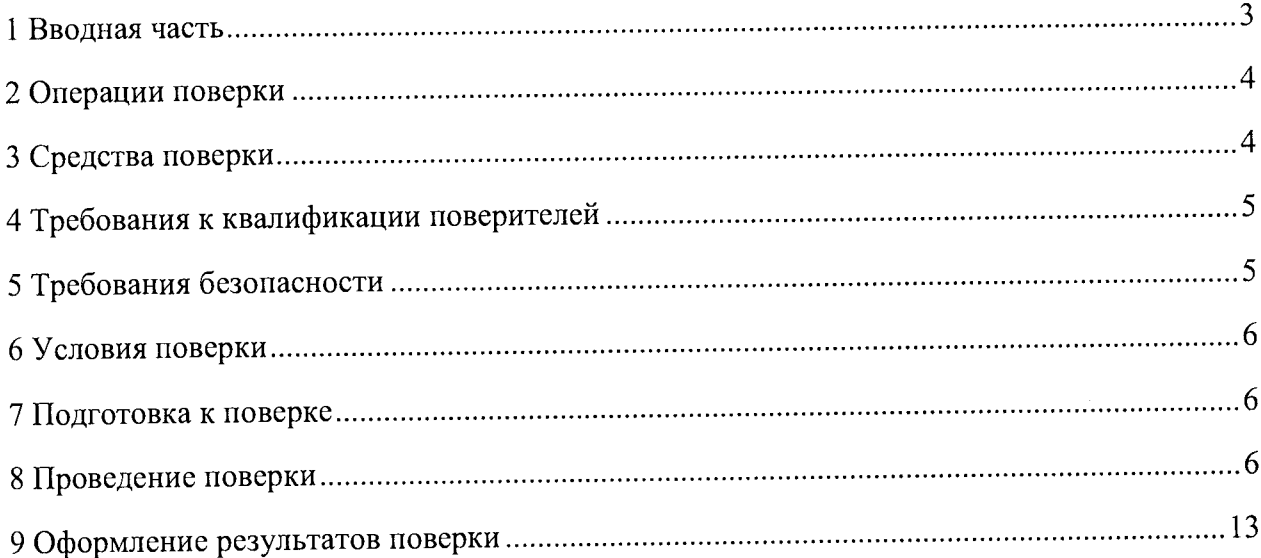

## 1 ВВОДНАЯ ЧАСТЬ

1.1 Настоящая методика поверки распространяется на установки контроля электрического монтажа ЛИАНА (далее - установки), и устанавливает методы, а также средства их первичной и периодической поверок.

1.2 Периодичность поверки в процессе эксплуатации и хранении устанавливается потребителем с учетом условий и интенсивности эксплуатации, но не реже одного раза в 2 года.

1.3 Допускается проведение поверки отдельных измерительных каналов и (или) отдельных автономных блоков из состава СИ в соответствии с заявлением владельца СИ, с обязательным указанием в свидетельстве о поверке информации об объеме проведенной поверки, если это установлено методикой поверки.

1.4 Основные метрологические характеристики приведены в таблице 1.

 $\overline{a}$  -  $\overline{a}$  -  $\overline{a}$  -

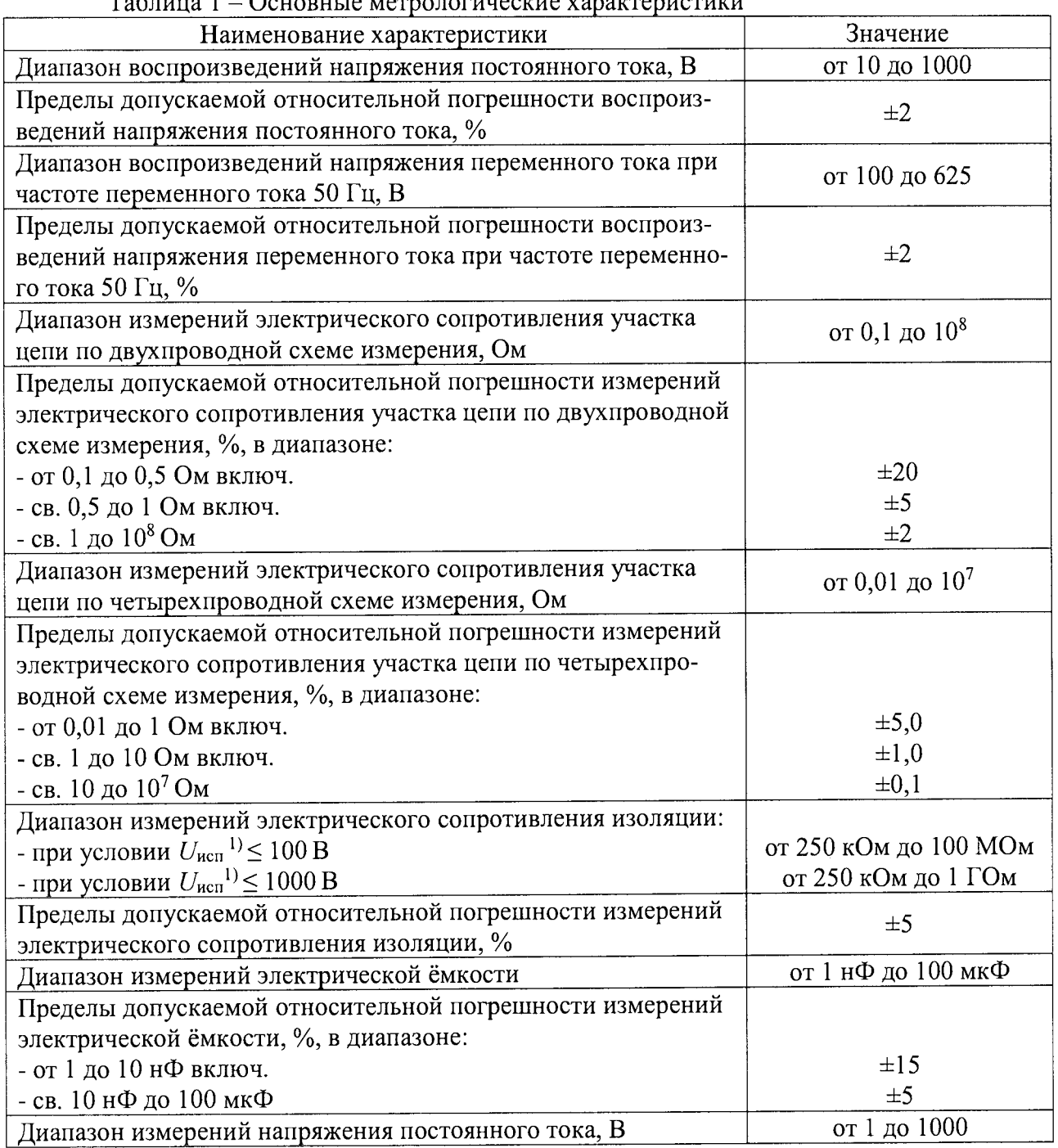

 $\Omega$ *rounaune*  $\pi$ annung 1

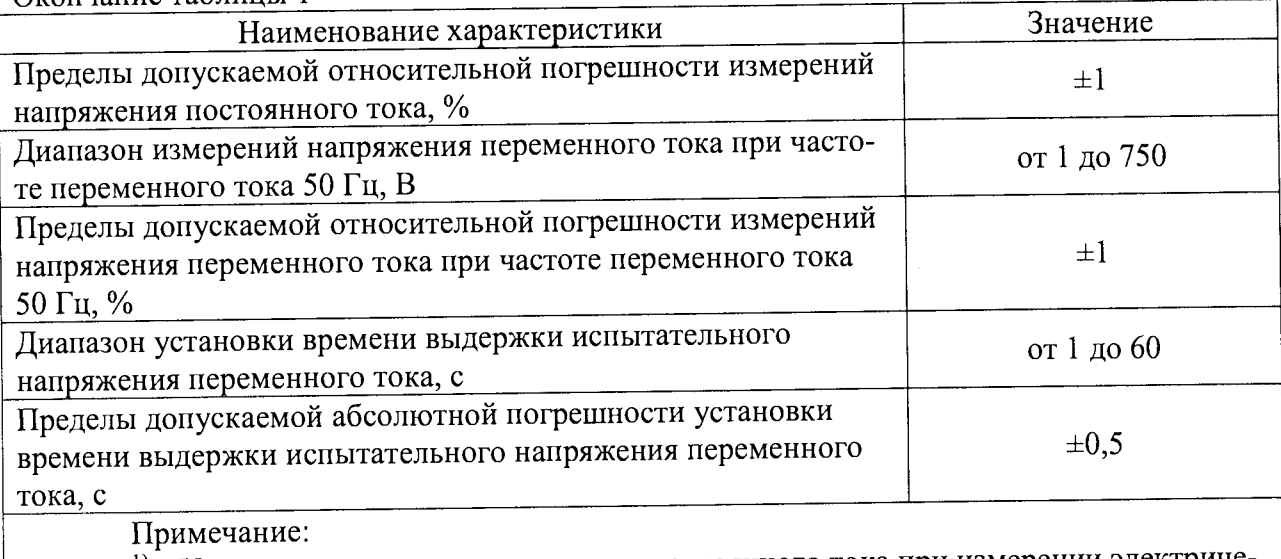

<sup>1)</sup> -  $U_{\text{ucn}}$  – испытательное напряжение постоянного тока при измерении электриче ского сопротивления изоляции

#### 2 ОПЕРАЦИИ ПОВЕРКИ

2.1 При проведении поверки выполняют операции, указанные в таблице 2.

Таблина 2

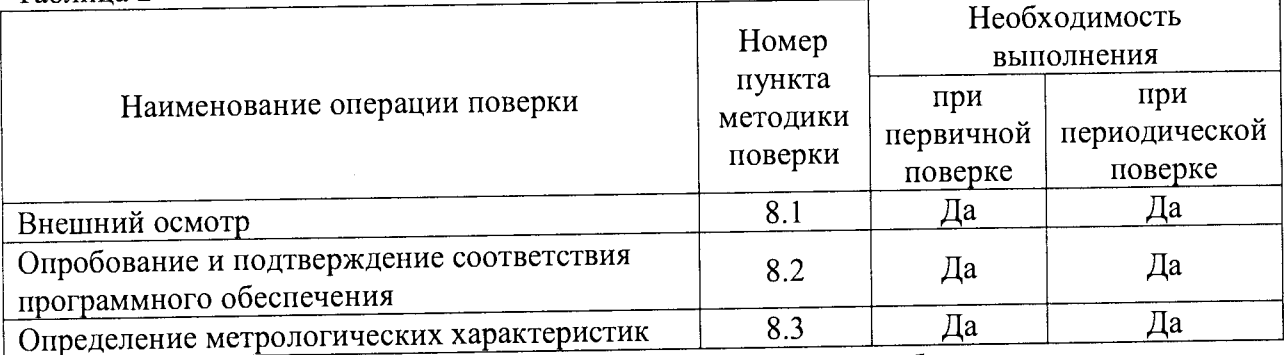

2.2 Последовательность проведения операций поверки обязательна.

2.3 При получении отрицательного результата в процессе выполнения любой из операций поверки установку бракуют и его поверку прекращают.

#### 3 СРЕДСТВА ПОВЕРКИ

3.1 При проведении поверки рекомендуется применять средства поверки, приведённые в таблице 3.

3.2 Применяемые средства поверки должны быть исправны, средства измерений поверены и иметь действующие документы о поверке. Испытательное оборудование должно быть аттестовано.

3.3 Допускается применение аналогичных средств поверки, обеспечивающих определение метрологических характеристик поверяемой установки с требуемой точностью.

Таблица 3

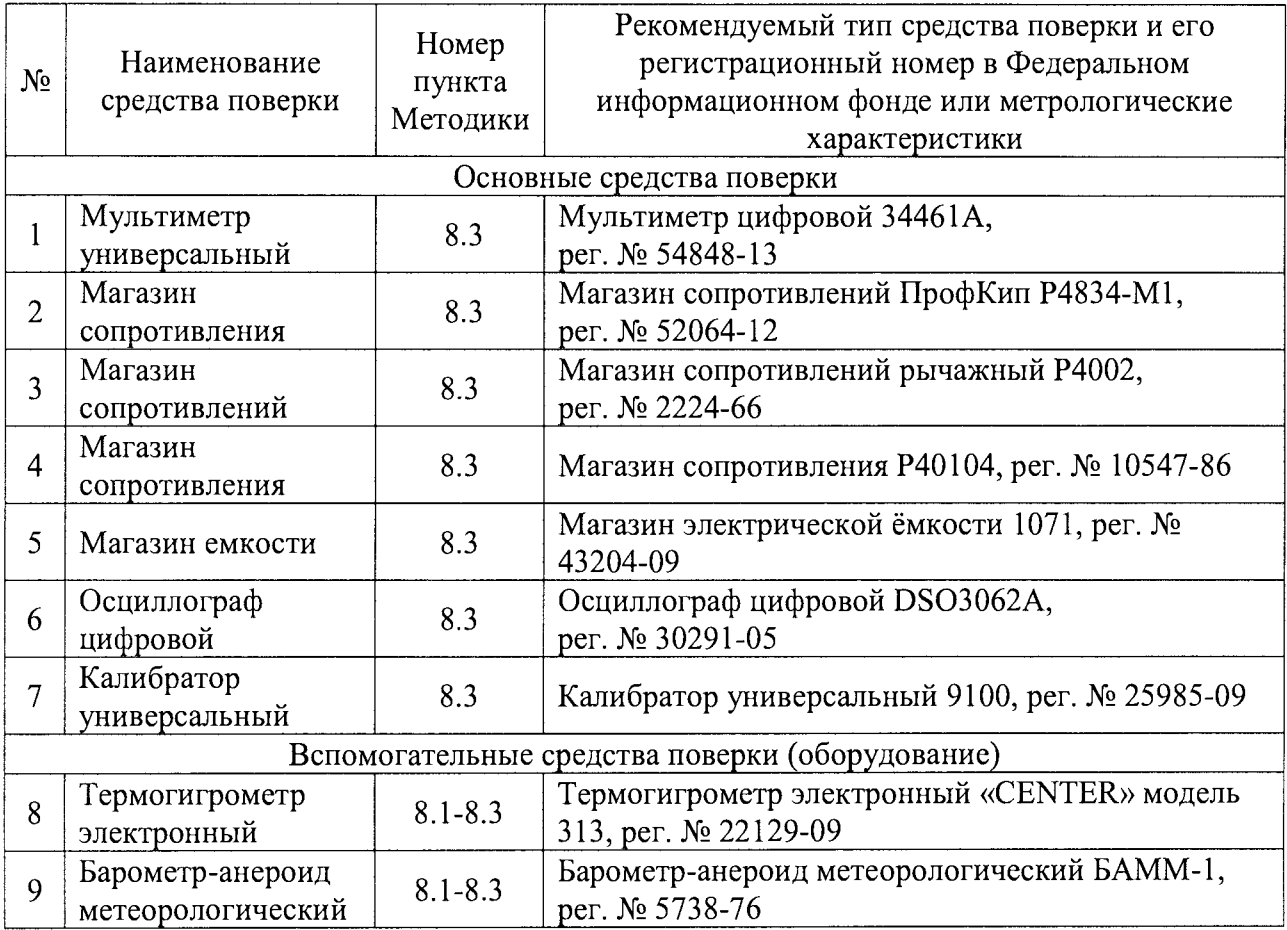

#### **4 ТРЕБОВАНИЯ К КВАЛИФИКАЦИИ ПОВЕРИТЕЛЕЙ**

4.1 К проведению поверки допускают лица, имеющие документ о повышении квалификации в области поверки средств измерений электрических величин.

4.2 Поверитель должен пройти инструктаж по технике безопасности и иметь действующее удостоверение на право работы в электроустановках с напряжением до 1000 В с квалификационной группой по электробезопасности не ниже III.

## **5 ТРЕБОВАНИЯ БЕЗОПАСНОСТИ**

5.1 При проведении поверки должны быть соблюдены требования безопасности в соответствии с ГОСТ 12.3.019-80.

5.2 Во избежание несчастного случая и для предупреждения повреждения поверяемой установки необходимо обеспечить выполнение следующих требований:

- подсоединение оборудования к сети должно производиться с помощью кабеля или адаптера и сетевых кабелей, предназначенных для данного оборудования;

- заземление должно производиться посредством заземляющего провода или сетевого адаптера, предназначенного для данного оборудования;

- присоединения поверяемой установки и оборудования следует выполнять при отключенных входах и выходах (отсутствии напряжения на разъемах);

- запрещается работать с оборудованием при снятых крышках или панелях;

- запрещается работать с поверяемой установкой в условиях температуры и влажности, выходящих за допустимые значения, а также при наличии в воздухе взрывоопасных веществ;

- запрещается работать с поверяемой установкой в случае обнаружения его

## **6 УСЛОВИЯ ПОВЕРКИ**

6.1 При проведении поверки должны соблюдаться следующие условия.

- температура окружающего воздуха от +15 до +25 °С;

- относительная влажность воздуха от 30 до 80 */о,*

*-* атмосферное давление от 630 до 800 мм рт.ст. ^

6.2 Для контроля температуры окружающей среды и относительной влажности воздуха использовать термогигрометр электронный «CENTER» модель 313.

6.3 Для контроля атмосферного давления использовать барометр-анероид метеорологический БАММ-1.

## **7 ПОДГОТОВКА К ПОВЕРКЕ**

7.1 Перед проведением поверки необходимо выполнить следующие подготовительные работы:

- изучить эксплуатационные документы на поверяемые установки, а также руководства по эксплуатации на применяемые средства поверки,

- выдержать установки в условиях окружающей среды, указанных в п. 6.1, не менее 6 ч, если они находились в климатических условиях, отличающихся от указанных в

п. 6.1;<br>- подготовить к работе средства поверки и выдержать во включенном состоянии в соответствии с указаниями руководств по эксплуатации.

## **8 ПРОВЕДЕНИЕ ПОВЕРКИ**

8.1 Внешний осмотр

При проведении внешнего осмотра установок проверяют:

- соответствие комплектности перечню, указанному в паспорте и руководстве по эксплуатации;

- соответствие серийного номера указанному в паспорте,

- чистоту и исправность разъемов;

- маркировку и наличие необходимых надписей на установке,

- отсутствие механических повреждений и ослабление крепления элементов конструкции (повреждение корпуса, разъёма);

- сохранность органов управления, четкость фиксаций их положений.

Результат внешнего осмотра считают положительным, если выполняются все вышеуказанные требования.

8.2 Опробование и подтверждение соответствия программного обеспечения

8 21 При опробовании устанавливают работоспособность установки в соответствии с руководством по эксплуатации. Опробование проводить в следующей последовательности:

- возможность включения, выключения и функционирования установки,

- выполнение теста проверки коммутатора.

1) Возможность включения, выключения и функционирования установки проверяется следующим образом: включить вилку шнура питания установки в «евророзетку» с напряжением переменного тока 220 В, с частотой переменного тока 50 Гц, включить выключатель «Включение установки» установки. При этом должна загореться индикаторная лампочка зеленого цвета рядом с выключателем (или сам выключатель). Затем включить управляющий компьютер, нажав на системном блоке кнопку включения. При выключении завершить работу управляющего компьютера, выключить выключатель «Включение установки», при этом индикаторная лампочка должна погаснуть.

2) Выполнение теста проверки модулей коммутатора проверить следующим образом включить установку по п. 1). По окончании загрузки операционной системы левой кнопкой манипулятора «Мышь» задать последовательно «Пуск», «Все программы», папка «ЛИАНА Р100», программа «ЛИАНА Р100». Открыть любую программу контроля (например, программу «Тест Заглушка»), нажав последовательно «Файл», «Открыть», выбрать файл, «Открыть» далее «Настройки», «Контроль плат», и «Закончить на». Дождаться окончания контроля коммутатора и задать «Выход», «Протокол». ^

3) Установка считается выдержавшей проверку, если в «протоколе измерений» будет запись «Модуль исправен!».

4) Выйти из программы контроля коммутатора, «Закрыть», «Выход». ^

5) Вставить в разъем тестовую заглушку «X». Задать «Мышью» «!» (в правой части меню).

6) Запустить программу «Тест Заглушка», скорректировать таблицу стыковки в соответствии с руководством по эксплуатации.

7) Проконтролировать отсутствие ошибок при проверке.

8) Повторить п. 4) - 7) для всех разъемов.

9) Выйти из программы контроля коммутатора, задавая «Мышью» последовательно «Файл», «Закрыть» в меню программы.

Результаты считать положительными, если выполняются требования п.п. 3, 7.

8.2.2 Подтверждение соответствия программного обеспечения

Подтверждение соответствия программного обеспечения осуществляется в следующей последовательности:

1) Подготовить и включить установку по п. 8.2.1 в соответствии с эксплуатационной документацией.

2) На персональном компьютере в программе «ЛИАНА Р100» нажать последовательно «Справка», «О программе».

3) В появившемся окне персонального компьютера зафиксировать номер версии ПО.

Результаты считать положительными, если номер версии не ниже представленного в описании типа.

8.3 Определение метрологических характеристик ^

8.3.1 Определение относительной погрешности воспроизведений напряжения постоянного и переменного тока w

1) Подготовить и включить установку в соответствии с эксплуатационной документацией.

2) Запустить программу «Test U.tsk» для напряжения постоянного тока или «Тест U~.tsk» для напряжения переменного тока, задавая «Мышью» «Файл», «Открыть», «Test U.tsk».

3) Собрать схему проверки в соответствии с рисунком 1.

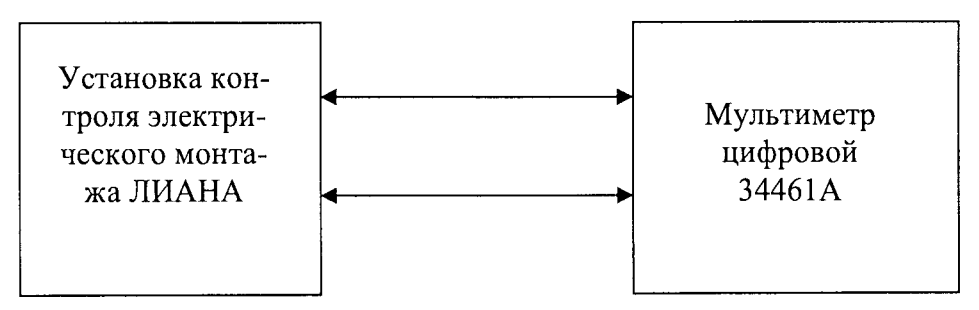

Рисунок 1 - Схема структурная определения относительной погрешности воспроизведений напряжения постоянного/переменного тока

4) Задать «Мышью» последовательно «!» (в правой части меню), «ФИО» оператора, «Выбрать» и «Ввод».

5) С помощью установки воспроизвести 5 испытательных сигналов напряжения постоянного/переменного тока, равномерно распределенных внутри диапазона воспроизведений (например, 10-15 %, 20-30 %, 40-60 %, 70-80 %, 90-100 % от диапазона воспроизведений в соответствии с таблицей 1).

6) Измерить мультиметром цифровым 34461А (далее - 34461А) напряжение постоянного/переменного тока на контактах тестовой заглушки «1» и «2».

7) Провести 10 измерений по п. 5) – 6).

8) Рассчитать для каждого испытательного сигнала значение относительной погрешности воспроизведений, %, по формуле (1):

$$
\delta X = \frac{X - X_{\rm sm}}{X_{\rm sm}} \cdot 100\% \tag{1}
$$

где  $X$  – среднее значение физической величины, воспроизведенное при помощи установки;

 $X_{2m}$  – эталонное значение физической величины, измеренное 34461A.

9) Повторить п. 2 - 7 для напряжения переменного тока (частота переменного тока 50 Гц).

Результаты считать положительными, если полученные значения погрешности не превышают пределов, указанных в таблице 1.

8.3.2 Определение относительной погрешности измерений электрического сопротивления участка цепи по двухпроводной схеме измерения

1) Подготовить и включить установку в соответствии с эксплуатационной документацией.

2) Запустить программу «Тест R.tsk» аналогично п. 8.3.1.

3) Собрать схему проверки в соответствии с рисунком 2.

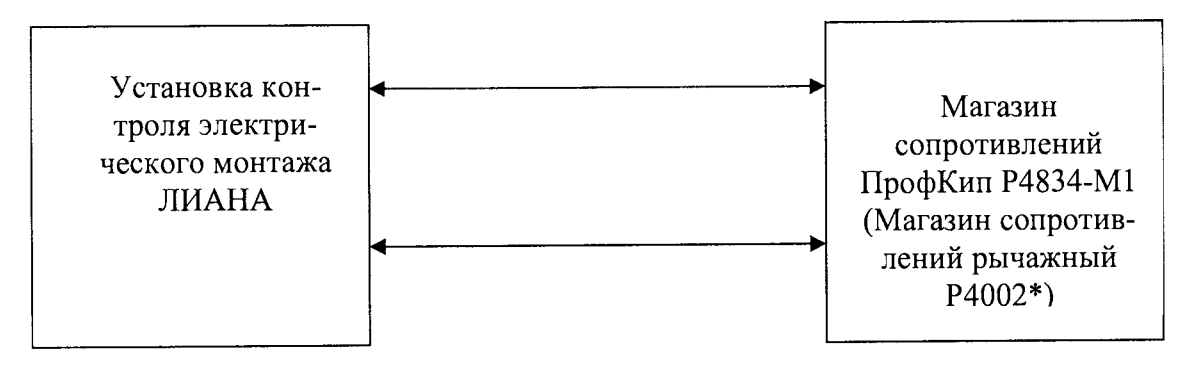

Примечание - \* - магазин сопротивлений рычажный Р4002 используется для значений электрического сопротивления от 1 МОм до 100 МОм

Рисунок 2 - Схема структурная определения относительной погрешности измерений электрического сопротивления участка цепи по двухпроводной схеме измерения

4) Задать «Мышью» последовательно «!» (в правой части меню), «ФИО», «Выбрать» и «Ввод». Выполнить действия в соответствии с требованиями программы.

5) С помощью магазина сопротивлений ПрофКип Р4834-М1/магазина сопротивлений рычажного Р4002 (далее - магазин) воспроизвести 5 испытательных сигналов электрического сопротивления постоянному току, равномерно распределенных внутри диапазона измерений (например, 10-15 %, 20-30 %, 40-60 %, 70-80 %, 90-100 % от диапазона измерений в соответствии с таблицей 1).

6) Измерить установкой значение электрического сопротивления постоянному току.

7) Провести 10 измерений по п. 5) – 6).

8) Рассчитать для каждого испытательного сигнала значение относительной погрешности измерений, %, по формуле (2):

$$
\delta X = \frac{X - X_{\rm sm}}{X_{\rm sm}} \cdot 100\% \tag{2}
$$

где  $X$ - среднее значение физической величины, измеренное при помощи установки;

 $X_{2m}$  – эталонное значение физической величины, воспроизведенное магазином.

Результаты считать положительными, если полученные значения погрешности не превышают пределов, указанных в таблице 1.

8.3.3 Определение относительной погрешности измерений электрического сопротивления участка цепи по четырехпроводной схеме измерения

1) Подготовить и включить установку в соответствии с эксплуатационной документацией.

- 2) Запустить программу «Тест R4.tsk» аналогично п. 8.3.1.
- 3) Собрать схему проверки в соответствии с рисунком 3.

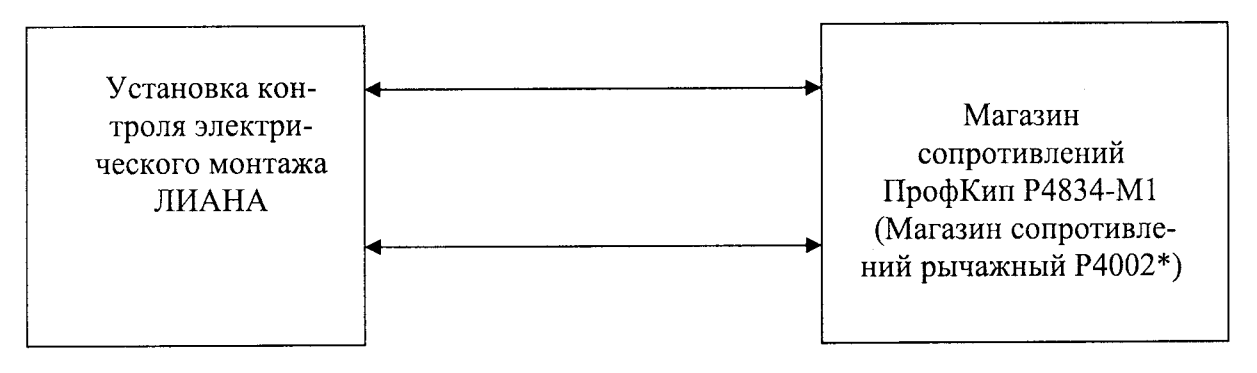

Примечание - \* - магазин сопротивлений рычажный Р4002 используется для значений электрического сопротивления 1 МОм и 10 МОм

Рисунок 3 - Схема структурная определения относительной погрешности измерений электрического сопротивления участка цепи по четырехпроводной схеме измерения

4) Задать «Мышью» последовательно «!» (в правой части меню), «ФИО», «Выбрать» и «Ввод». Выполнить действия в соответствии с требованиями программы.

5) С помощью магазина сопротивлений ПрофКип Р4834-М1/магазина сопротивлений рычажного Р4002 (далее - магазин) воспроизвести 5 испытательных сигналов электрического сопротивления постоянному току, равномерно распределенных внутри диапазона измерений (например, 10-15 %, 20-30 %, 40-60 %, 70-80 %, 90-100 % от диапазона измерений в соответствии с таблицей 1).

6) Измерить установкой значение электрического сопротивления постоянному току.

7) Провести 10 измерений по п. 5) – 6).

8) Рассчитать для каждого испытательного сигнала значение относительной погрешности измерений, %, по формуле (2).

Результаты считать положительными, если полученные значения погрешности не превышают пределов, указанных в таблице 1.

8.3.4 Определение относительной погрешности измерений электрического сопротивления изоляции

1) Подготовить и включить установку в соответствии с эксплуатационной документацией.

2) Запустить программу «Тест Rиз.tsk» аналогично п. 8.3.1. Собрать схему проверки в соответствии с рисунком 4.

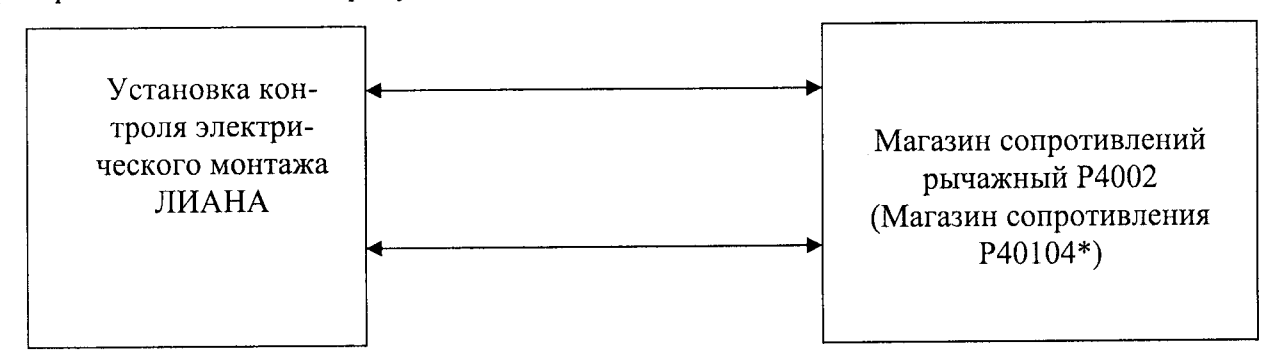

Примечание - \* - магазин сопротивления Р40104 используется для значений электрического сопротивления от 300 МОм до 1 ГОм

Рисунок 4 - Схема структурная определения относительной погрешности измерений электрического сопротивления изоляции

3) Задать «Мышью» последовательно «!» (в правой части меню), «ФИО», «Выбрать» и «Ввод». Выполнить действия в соответствии с требованиями программы.

Страница 10 из 13

4) Для диапазона от 250 кОм до 100 МОм установить значение напряжения постоянного тока 10 В, для диапазона от 250 кОм до 1 ГОм: 110 В.

5) С помощью магазина сопротивлений рычажный Р4002/магазина сопротивлений Р40104 (далее - магазин) воспроизвести 5 испытательных сигналов электрического сопротивления изоляции, равномерно распределенных внутри диапазона измерений (например, 10-15 %, 20-30 %, 40-60 %, 70-80 %, 90-100 % от диапазона измерений в соответствии с таблицей 1).

6) Измерить установкой значение электрического сопротивления изоляции.

7) Провести 10 измерений по п. 4) – 6).

8) Рассчитать для каждого испытательного сигнала значение относительной погрешности измерений, %, по формуле (2).

Результаты считать положительными, если полученные значения погрешности не превышают пределов, указанных в таблице 1.

относительной погрешности измерений электрической 8.3.5 Определение ёмкости

1) Подготовить и включить установку в соответствии с эксплуатационной документацией.

2) Запустить программу «Тест C.tsk» аналогично п. 8.3.1. Собрать схему проверки в соответствии с рисунком 5.

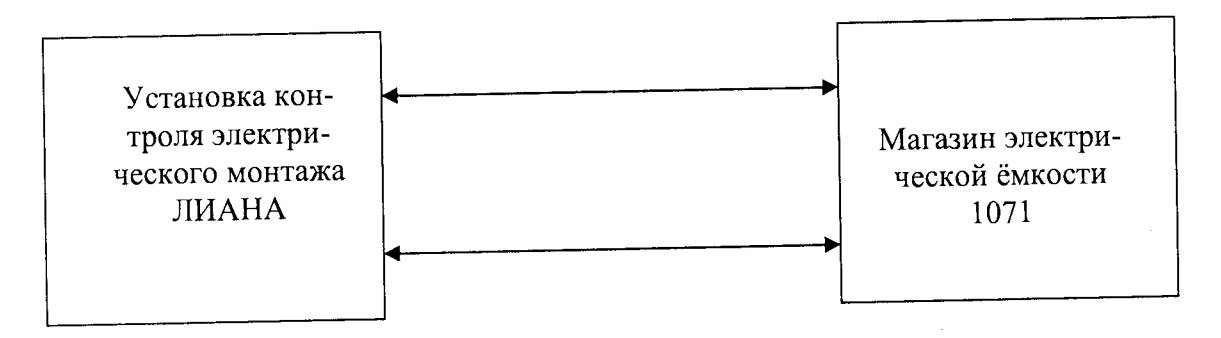

Рисунок 5 - Схема структурная определения относительной погрешности измерений электрической ёмкости

3) Задать «Мышью» последовательно «!» (в правой части меню), «ФИО», «Выбрать» и «Ввод». Выполнить действия в соответствии с требованиями программы.

4) С помощью магазина электрической ёмкости 1071 (далее - магазин) воспроизвести 5 испытательных сигналов электрической емкости, равномерно распределенных внутри диапазона измерений (например, 10-15 %, 20-30 %, 40-60 %, 70-80 %, 90-100 % от диапазона измерений в соответствии с таблицей 1).

5) Измерить установкой значение электрической емкости.

6) Провести 10 измерений по п. 4) – 5).

7) Рассчитать для каждого испытательного сигнала значение относительной погрешности измерений, %, по формуле (2).

Результаты считать положительными, если полученные значения погрешности не превышают пределов, указанных в таблице 1.

измерений напряжения погрешности относительной 8.3.6 Определение постоянного/переменного тока

1) Подготовить и включить установку в соответствии с эксплуатационной документацией.

2) Запустить программу «Test измерение U.tsk» для напряжения постоянного тока или «Тест измерение U~.tsk» для напряжения переменного тока, задавая «Мышью» «Файл», «Открыть», «Test измерение U.tsk».

3) Собрать схему проверки в соответствии с рисунком 6.

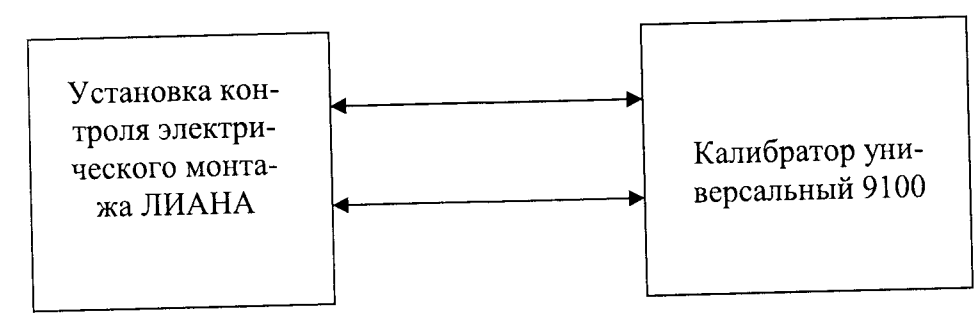

Рисунок 6 - Схема структурная определения относительной погрешности измерений напряжения постоянного/переменного тока

4) Задать «Мышью» последовательно «!» (в правой части меню), «ФИО» оператора, «Выбрать» и «Ввод».

5) С помощью калибратора универсального 9100 (далее - калибратор) воспроизвести 5 испытательных сигналов напряжения постоянного/переменного тока, равномерно распределенных внутри диапазона измерений (например, 10-15 %, 20-30 %, 40-60 %, 70-80 %, 90-100 % от диапазона измерений в соответствии с таблицей 1).

6) Измерить установкой напряжение постоянного/переменного тока.

7) Провести 10 измерений по п. 5) – 6).

8) Рассчитать для каждого испытательного сигнала значение относительной погрешности измерений, %, по формуле (3):

$$
\delta X = \frac{X - X_{\text{cm}}}{X_{\text{cm}}} \cdot 100\% \tag{3}
$$

где  $X-$  среднее значение физической величины, измеренное при помощи установ-

ки;

 $X_{\textit{3m}}$ – эталонное значение физической величины, воспроизведенное калибратором.

9) Повторить п. 2 - 7 для напряжения переменного тока (частота переменного тока 50 Гц).

Результаты считать положительными, если полученные значения погрешности не превышают пределов, указанных в таблице 1.

8.3.7 Определение абсолютной погрешности установки времени выдержки испытательного напряжения переменного тока

1) Подготовить и включить установку в соответствии с эксплуатационной документацией.

2) Запустить программу «Тест T.tsk» аналогично п. 8.3.1.

3) Собрать схему проверки в соответствии с рисунком 7.

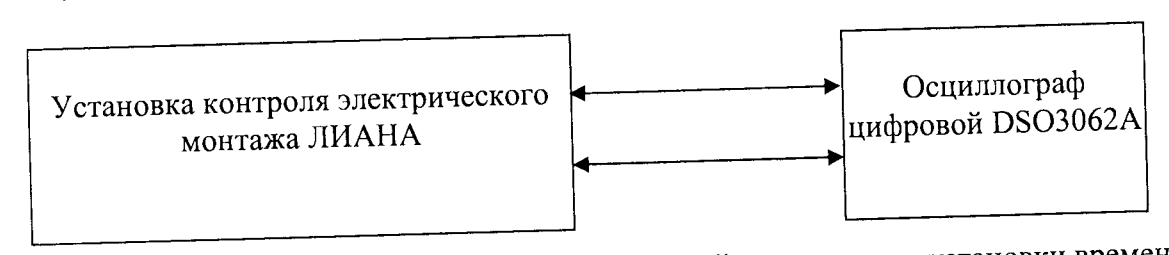

Рисунок 7 - Схема структурная определения абсолютной погрешности установки времени выдержки испытательного напряжения переменного тока

4) Задать «Мышью» последовательно «!» (в правой части меню), «ФИО», «Выбрать» и «Ввод». Выполнить действия в соответствии с требованиями программы.

5) Установить на осциллографе цифровом DS03062A (далее - осциллограф) по горизонтали время развертки достаточно для визуализации полного сигнала.

6) Перевести осциллограф в режим записи сигнала.

7) С помощью установки воспроизвести среднеквадратическое значение напряжения переменного тока (100 В) с заданным значением времени выдержки напряжения переменного тока: 1, 30, 60 с.

8) Измерить осциллографом время выдержки напряжения переменного тока (время начала выдержки сигнала отсчитывается на осциллографе после достижения уровня 100 В (среднеквадратическое значение напряжения переменного тока), время окончания, когда уровень сигнала = 0 В).

9) Рассчитать для каждого испытательного сигнала значение абсолютной погрешности измерений, с, по формуле (4):

$$
\Delta X = X - X_{\rm sm} \tag{4}
$$

где *X -* значение физической величины, воспроизведенное установкой;

*Хэт* эталонное значение физической величины, измеренное осциллографом.

Результаты считать положительными, если полученные значения погрешности не превышают пределов, указанных в таблице 1.

## 9 ОФОРМЛЕНИЕ РЕЗУЛЬТАТОВ ПОВЕРКИ

9.1 По завершении операций поверки оформляется протокол поверки в произвольной форме с указанием следующих сведений:

- полное наименование аккредитованной на право поверки организации;

- номер и дата протокола поверки;
- наименование и обозначение поверенного средства измерений;
- заводской (серийный) номер;
- обозначение документа, по которому выполнена поверка;

- наименования, обозначения и заводские (серийные) номера использованных при поверке средств поверки (со сведениями о поверке последних);

- температура и влажность в помещении;
- фамилия лица, проводившего поверку;
- результаты каждой из операций поверки согласно таблице 2.

Допускается не оформлять протокол поверки отдельным документом, а результаты операций поверки указывать на оборотной стороне свидетельства о поверке.

9.2 При положительном результате поверки выдается свидетельство о поверке и наносится знак поверки в соответствии с Приказом Министерства промышленности и торговли РФ от 2 июля 2015 г. № 1815.

9.3 При отрицательном результате поверки, выявленных при любой из операций поверки, описанных в таблице 2, выдается извещение о непригодности в соответствии с Приказом Министерства промышленности и торговли РФ от 02.07.2015 г. № 1815.

Заместитель начальника

Заместитель начальника<br>отдела испытаний ООО «ИЦРМ» Винокурова